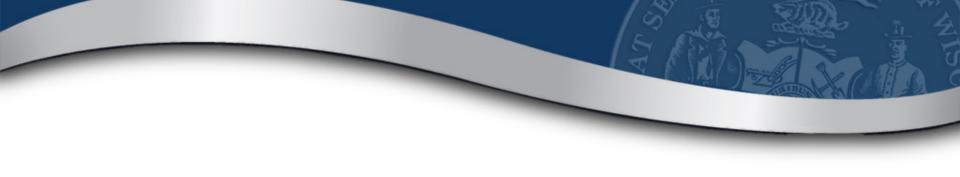

## My DOR Government Account Webinar

**County Officials** 

WI Dept of Revenue | March 10, 2020

### Welcome

### Kyle Christianson Director of Government Affairs

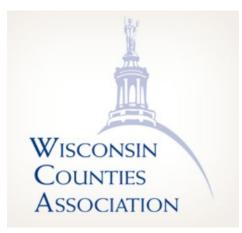

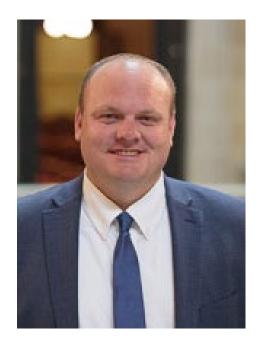

### Welcome

### John Dickert SLF Administrator

Wisconsin Department of

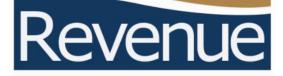

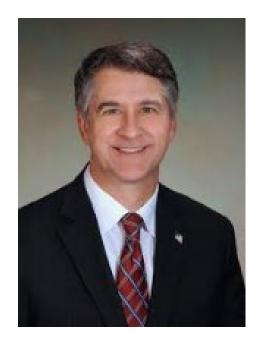

## **Webinar Information**

- To ask a question, use the panel
- Enter a question
- Your response will be in the display section
- All Q&A and the recorded webinar will be posted on our website within a week

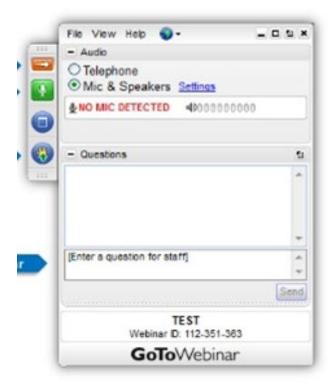

### Presenters

- Valeah Foy SLF Deputy Administrator
- Sharon Hoepfner Property Assessment Specialist
- Lynn Oldenburg Auditor
- Deb Werner-Kelln Auditor

### **Topics of Discussion**

### • MyDORGov

- Accessing the system
- User information
- Managing your access
- Managing others access to file on your behalf
- Resetting your access
- Submitting a form

### • Resources

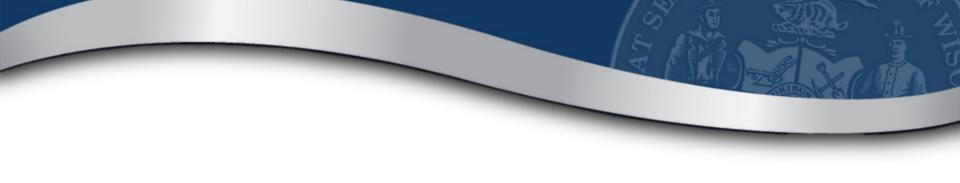

## **My DOR Government Account**

## MyDORGov

- Launched March 22, 2019
- Enhanced online filing system for local governments

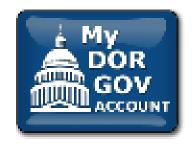

- Formerly "State and Local Finance Online Filing"
- Electronically file required forms with DOR
- Maintain your contact information
- Manage who files on your behalf

### Benefits

- Forms are specific to your role
- Access to filings are assigned/approved
- Ensure appropriate parties are filing your forms

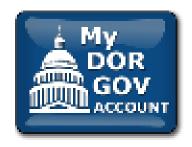

- Easily manage multiple forms and districts/companies
- Directly update your contact information with DOR

## Accessing MyDORGov

# MyDORGov icon is on top of these landing pages:

- Governments
- Town, villages and cities
- Counties
- School/tech colleges/ special districts
- TID information

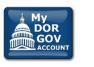

#### My DOR Government Account (MyDORGov)

MyDORGov contains the majority of DOR's online local government forms.

Login | Help

#### MyDORGov benefits, include:

- Access to filings are assigned/approved
- Forms are specific to your role
- Ensures appropriate parties are filing your forms
- Easier to manage multiple forms and districts/companies

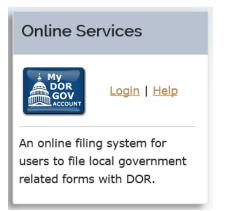

### Accessing MyDORGov

#### Accessing My DOR Government Account - email authorization:

For added verification, the Wisconsin Department of Revenue (DOR) utilizes email authorization to begin a filing session. You must enter an email address to receive a link before you can file.

#### Accessing My DOR Government Account

- · Once you click the Login link in your email, you are directed to My DOR Government Account where your forms are located
- You can access My DOR Government Account from the same computer and browser anytime within 30 days. Once you access My DOR Government Account, it resets your 30-day window.
- If you do not access My DOR Government Account within 30 days or if you delete your browsing history (cookies), you must reenter your email address to generate a new link

#### Note

- Use the same computer and browser to access My DOR Government Account. If you would like to use a different computer, you must reenter your email address to receive a new Login link.
- Because your email is registered in our system, you do not need a password to access My DOR Government Account

Questions? contact us at otas@wisconsin.gov

| Revenue System Login (this page will expire in 00:14:44 | Revenue S | vstem Lo | gin (this | page will | expire in | 00:14:46 |
|---------------------------------------------------------|-----------|----------|-----------|-----------|-----------|----------|
|---------------------------------------------------------|-----------|----------|-----------|-----------|-----------|----------|

Enter your email address and click "Login."

Email:

Wisconsin Department of Revenue

Login

### Home Page

- The offices you have access to are displayed
- Select an office from the dropdown to see the e-file forms that are available to file
- Forms outside of their filing periods are not displayed
- Officeholders see all active forms
- Users with 'granted' access see their approved forms

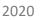

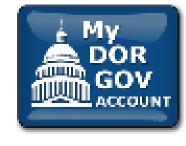

### Home Page – no permissions granted

#### My DOR Government Account

#### Getting Started

Welcome to My DOR Government Account, which allows local government officials and others to electronically file (e-file) forms with the Wisconsin Department of Revenue (DOR). According to our records, you do not have an assigned office/access.

#### Next Steps

Wisconsin

Dept of Revenue

If you hold or represent one of these offices, click "View User Info" above to update your profile and request an office/access.

- Clerk (municipal or county)
- Treasurer (municipal or county)
- Municipal Clerk\Treasurer

- · Special District (lake, metro sewer, sanitary)
- Technical College
- Utility Company

#### **Municipal Assessor**

If you are a Municipal Assessor or assessment staff, submit your request through an Equalization Bureau District Office.

#### Questions

- · Online filing review our online filing help
- General information contact <u>otas@wisconsin.gov</u> or (608) 266-2149

View User Info 👤

### Home Page – *permissions granted*

|   | sconsin<br>pt of Revenue                                 | (S) My DOR Government Account                                                                                          | View User Info                                                  |   |
|---|----------------------------------------------------------|----------------------------------------------------------------------------------------------------|-----------------------------------------------------------------|---|
| C | Office Informatio                                        | on                                                                                                    |                                                                 |   |
|   | Offices:                                                 | CLERK - DANE COUNTY - CITY OF MADISC                                                                                   | N - 13251                                                       |   |
|   | Welcome to My DC<br>DOR by the due da<br>Municipal Clerk | DR Government Account, which allows local government officials and others to electronically (e-file) with the W<br>te. | sconsin Department of Revenue (DOR). Select a form and submit t | D |
|   | Form <sup>▲</sup>                                        | Name                                                                                                    | Due Dates                                                       |   |
|   | PA-107                                                   | Board of Review Member Training Affidavit                                                                              | Before Board of Review's first meeting                          | - |
|   | PA-521                                                   | Statement of Assessment                                                                                                | June 11, 2018                                                   |   |
|   | PA-632A                                                  | Statement of Taxes                                                                                                    | December 17, 2018                                               |   |
|   | PC-201                                                   | Request for Charge Back of Rescinded or Refunded Taxes                                                                 | October 1, 2019                                                 |   |
|   | PC-202                                                   | Tax Increment Worksheet                                                                                                | December 17, 2018                                               |   |
|   | PC-205                                                   | Request for Sharing of Non-Manufacturing Omitted Property Taxes                                                        | October 1, 2019                                                 |   |

### **User Information**

• Edit User Profile – to update your contact information

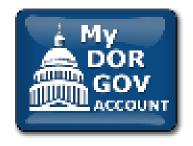

- Your Office Summary shows the offices you hold
- Your Access Summary shows the users that can file on your behalf and the officeholders you can file on behalf of
- Important to ensure your information and accesses are correct

### **User Information**

| •                    |               |                        | (S) User       | Information                  |                                |        |                                       |
|----------------------|---------------|------------------------|----------------|------------------------------|--------------------------------|--------|---------------------------------------|
| E                    | dit User Prof | ìle                    | Request Office | Re                           | quest Access                   |        | Manage Software Tokens                |
| User Profile 😮       |               |                        |                |                              |                                |        |                                       |
| Email:               | valeah.f      | oy@wisconsin.gov       |                | Fax:                         | 608-000-0000                   |        |                                       |
| Name:                | Valeah I      | Foy                    |                | Address:                     | PO Box 123<br>Sample, WI 53000 |        |                                       |
| Phone:               | 608-000       | -0000                  |                |                              | Sample, wi 55000               |        |                                       |
| Your Office Summary  | (granted by   | DOR) 😧                 |                | Your Access Summary          | (granted by officeholder) ?    |        |                                       |
| Current offices held |               |                        |                | Access to file on behalf of  |                                |        |                                       |
| x Clerk/Treasurer    | 59018         | TOWN OF RHINE          |                | 🗴 Debra Sample               | SpecialDistrict                | 597030 | RHINE & PLYMOUTH SANITARY DISTRICT #1 |
| × SpecialDistrict    | 597020        | RHINE SANITARY DISTRIC | T #3           |                              |                                |        |                                       |
|                      |               |                        |                | Pending requests to file on  | n behalf of                    |        |                                       |
|                      |               |                        |                | 🗙 Andrea Sample              | Clerk                          | 01002  | TOWN OF ADAMS                         |
|                      |               |                        |                | Others authorized to file of | n your behalf                  |        |                                       |
|                      |               |                        |                | ¥ Lynn Sample                | 0 🛛 Clerk/Treasurer            | 59018  | TOWN OF RHINE                         |

### **Office Requests**

- Only the actual officeholder can request to hold an office
  - Clerk (municipal or county) Ο
  - Ο
  - Municipal Clerk/Treasurer Ο

- Special District Representative
- Treasurer (municipal or county) o Technical College Representative
  - Utility Company Representative
- If an office is not listed, click "Request Office"
- DOR will review your request and approve/deny within 10 business days

### Access Requests

- If you need access to file on an officeholder's behalf, click "Request Access"
- The officeholder will review and approve/deny your request
- If you are an officeholder, you can:
  - Review user's requests to file on your behalf
  - $\circ~$  Select all forms vs individual forms
  - $\circ$  Remove their access

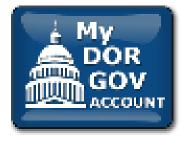

### **Reviewing Access**

• Click Info icon – to view the forms a user can file on your behalf

|                                                 | Forms you can access:         by officeholder) (?)         PA-521 - Statement of Assessment         PA-550 - Personal Property Value Report         PA-632A - Statement of Taxes         PC-201 - Request for Charge Back of Rescinded or Refunded Taxes         PC-202 - Tax Increment Worksheet |            |
|-------------------------------------------------|----------------------------------------------------------------------------------------------------|------------|
| Your Access Summary (granted by officeholder) 😯 | <ul> <li>PA-521 - Statement of Assessment</li> </ul>                                                                                                    |            |
| Access to file on behalf of                     | PA-550 - Personal Property Value Report                                                                                                    |            |
| * Andrea Sample 🚺 Clerk                         |                                                                                                    |            |
| Debra Sample     SpecialDistrict                | Rescinded or Refunded Taxes                                                                                                    | ISTRICT #1 |
|                                                 | <ul> <li>PC-202 - Tax Increment Worksheet</li> </ul>                                                                                                    |            |
| Others authorized to file on your behalf        | PC-205 - Request for Sharing of Non-                                                                                                    |            |
| 🗴 Lynn Sample 🧿 🖌 Clerk/Treasu                  | <ul> <li>Manufacturing Omitted Property Taxes</li> <li>PC-226 - Taxation District Exemption<br/>Summary Report</li> </ul>                                                                                                    |            |

### **Updating Access**

 Click pencil icon – to add/delete the forms another user can file on your behalf

|                                       |                    | ✓ (AT-827) Wisconsin Liquor Licenses                                                                 |  |
|---------------------------------------|--------------------|----------------------------------------------------------------------------------------------------|--|
| Your Access Summary (granted          | by officeholder) 🕐 | (BOR-C) Book and Board of Review Calendar                                                            |  |
| Access to file on behalf of           |                    | (MFR-C) Municipal Financial Report for Wisconsin Cities, Villages (and Towns with Proprietary Funds) |  |
| 🗙 Andrea Sample                       | 1 Clerk            | (MFR-CT) Municipal Financial Report for Wisconsin Towns                                              |  |
|                                       | -                  | <ul> <li>(PA-107) Board of Review Member Training Affidavit</li> </ul>                               |  |
| 🗴 Debra Sample                        | SpecialDistrict    | ✓ (PA-521) Statement of Assessment                                                                   |  |
| Others authorized to file on your beh | alf                | ✓ (PA-550) Personal Property Value Report                                                            |  |
|                                       |                    | ✓ (PA-632A) Statement of Taxes                                                                       |  |
| 🗙 Lynn Sample                         | 🕄 🖌 Clerk/Treas    | <ul> <li>(PC-201) Request for Charge Back of Rescinded or Refunded Taxes</li> </ul>                  |  |
|                                       |                    | ✓ (PC-202) Tax Increment Worksheet                                                                   |  |

### **Resetting Your Account**

- You can reset (logout) if using multiple emails
  - o This is uncommon

#### Questions

- General Filing
  - Review our online filing help
  - Contact <u>otas@wisconsin.gov</u> or (608) 266-7750
- <u>Reset MyDORGov</u>

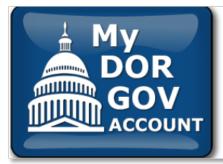

### My DOR Government Account Reset

Your login to My DOR Government Account has been reset. To authorize the correct email address, click the MyDORGov icon, enter the email address and click "Login."

Note: This reset does not affect your existing user information.

- Home page select the correct district
- Click the form
- Form home page filing instructions and contacts for help
- Select 'Start Filing'

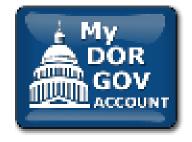

Left panel

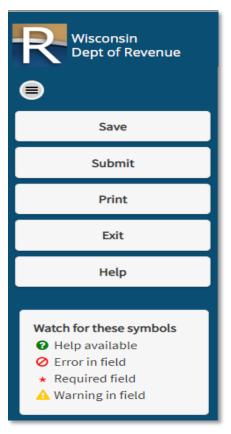

### Right panel

Accounting methods:

- Cash basis revenues are recorded when cash is received; expenses are recorded when cash is paid
- Modified accrual revenues are recorded when they become available and measurable; expenditures are recorded when the liability is incurred

### Section list

#### Accounting Basis $\equiv$

Accounting Basis Section A — Indebtedness

Section B — Tax Roll Reconciliation

Section C — Revenues — Taxes

- Section D Revenues Intergovernmental Revenues
- Section E Revenues Intergovernmental Revenues (Cont.)

Section F - Revenues - Licenses and Fines

<u>Section G — Revenues — Public Charges for Services</u>

Section H - Revenues - Intergovernmental Charges for Services

Section I - Revenues - Miscellaneous Revenues and Other Financing Sources

Section J - Expenditures - General Government and Public Safety

Section K - Expenditures - Public Works

Section L - Expenditures - Health, Culture and Conservation

Section M - Expenditures - Capital Outlay

Section N - Expenditures - Debt Service and Other Financing Uses

Section O — Cash and Modified Accrual Basis

Section W — Clerk and CPA Information

Preparer/Signature Statement

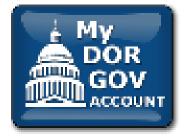

Preparer/ signature page

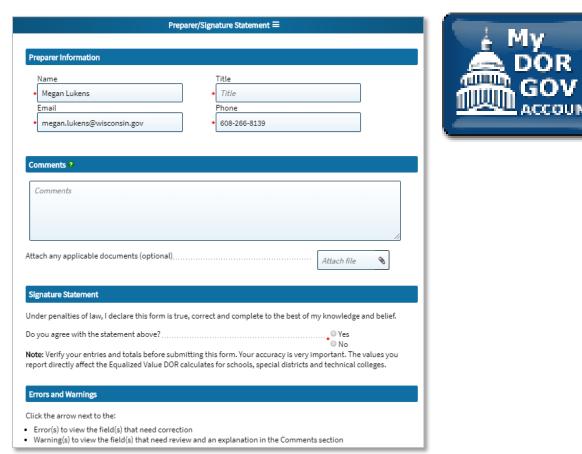

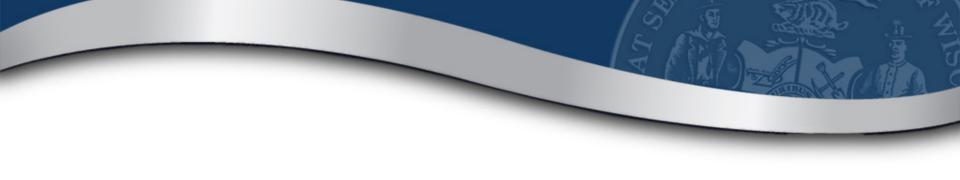

### Resources

## MyDORGov Help

- Using MyDORGov: <u>revenue.wi.gov/Pages/FAQS/slf-vault.aspx</u>
  - Common questions
  - $\circ$  Videos
- System issues contact <a href="mailto:otas@wisconsin.gov">otas@wisconsin.gov</a>

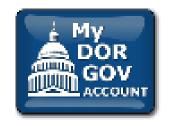

### **Email Updates**

- Stay Informed!
- Receive email updates about law changes, filing reminders, updated reports and notifications
- To subscribe:
  - Available lists <u>revenue.wi.gov/Pages/HTML/lists.aspx</u>
    - Sales and use tax, withholding tax, municipal clerks and treasurers, etc.
  - County officials email: <u>otas@wisconsin.gov</u>

### **Additional Resources**

- DOR website <u>revenue.wi.gov</u>
- Online videos see DOR Video Center
  - o Select "Government"
  - Examples: My Tax Account, eRETR, assessment topics (frac sand, usevalue)
- Annual calendar <u>revenue.wi.gov/slf/cotvc/tvccal.pdf</u>

## **Additional Resources**

- Wisconsin Property Assessment Manual <u>revenue.wi.gov/Pages/HTML/govpub.aspx#property</u>
- Publications <u>revenue.wi.gov/Pages/HTML/pubs.aspx</u>
- Reports <u>revenue.wi.gov/Pages/Report/Home.aspx</u>
- Common questions revenue.wi.gov/Pages/FAQS/home-pt.aspx

## **Follow-up Information**

- DOR training page <u>https://www.revenue.wi.gov/Pages/Training/Home.aspx</u>
- System troubleshooting <u>otas@wisconsin.gov</u>
- Specific form information <u>lgs@wisconsin.gov</u>
- Please take our brief survey after the webinar opens new tab